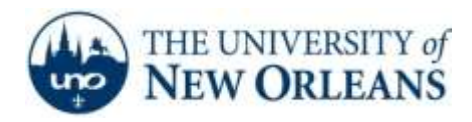

*"A member of the University of Louisiana System"*

## **Internet Option Troubleshooting**

If the user's computer shows there is Internet access, but cannot navigate to webpages because they get the browser error: **The proxy server isn't responding or Unable to connect to the proxy server**, follow these directions:

1. Press the **Start** button. Type **Internet Options** in the search bar.

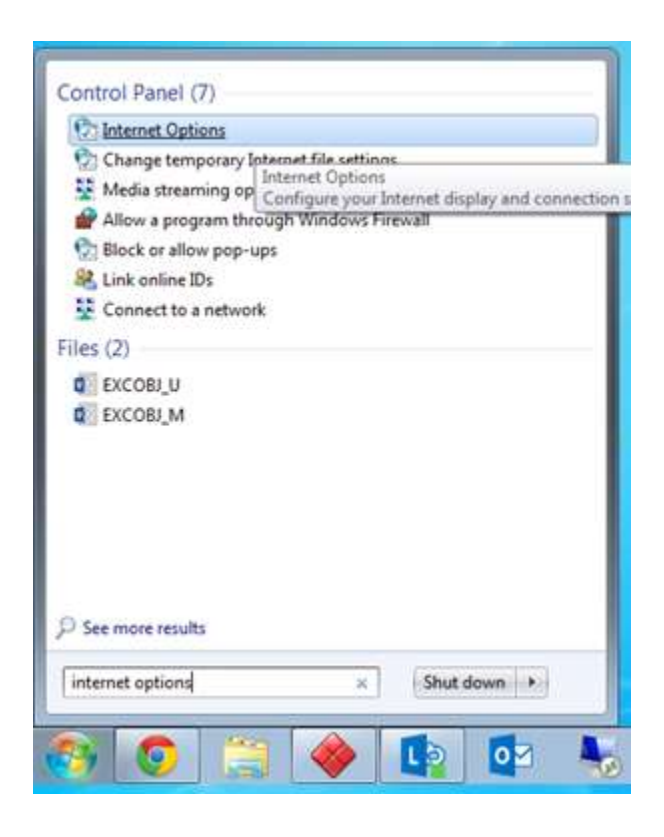

**UCC Help Desk ©2014 University of New Orleans Page 1 of 3 helpdesk@uno.edu University Computing & Communications Rev. Feb. 21, 14**

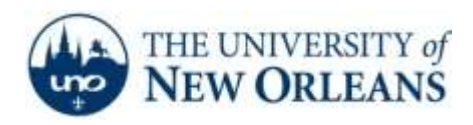

*"A member of the University of Louisiana System"*

2. Once the Internet Options pane is open, navigate to the **Connections** tab and click the **LAN settings** button.

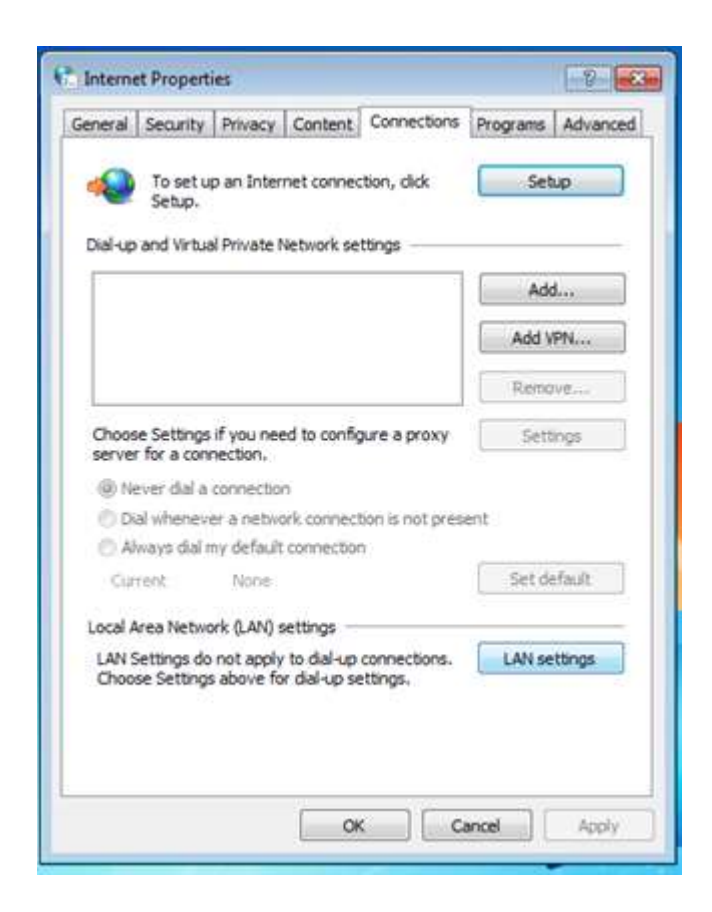

**UCC Help Desk ©2014 University of New Orleans Page 2 of 3 helpdesk@uno.edu University Computing & Communications Rev. Feb. 21, 14**

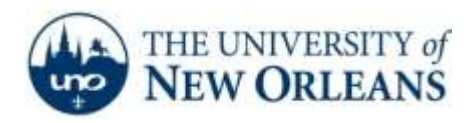

*"A member of the University of Louisiana System"*

3. If the settings appear as follows, you have found the issue.

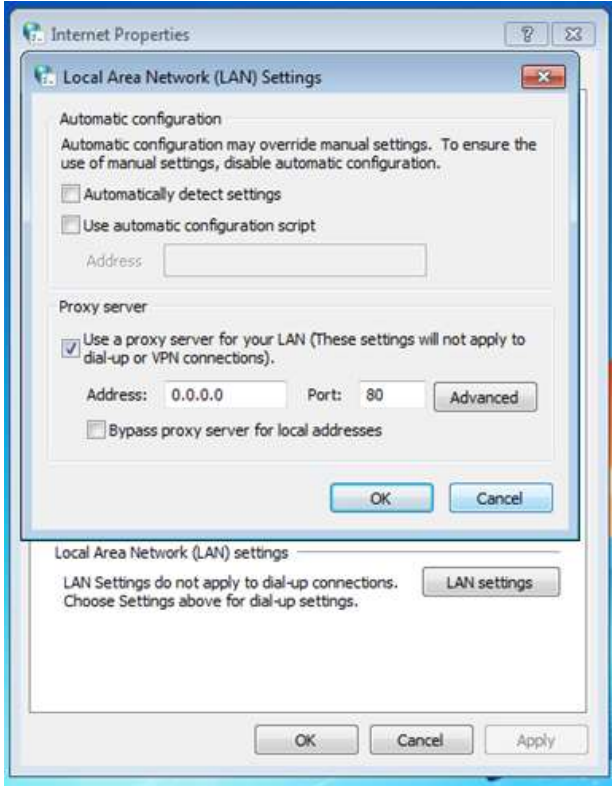

4. Uncheck **Use a Proxy Server**, and check **automatically detect settings**.

If you encounter any trouble, feel free to contact the Help Desk at (504) 280-4357 or by email at [helpdesk@uno.edu.](mailto:helpdesk@uno.edu) You may also stop by the Help Desk, located in the UCC Room 101.

**UCC Help Desk ©2014 University of New Orleans Page 3 of 3 helpdesk@uno.edu University Computing & Communications Rev. Feb. 21, 14**